# <span id="page-0-0"></span>FusionInventory Agent Windows Installer User's Guide for v2.3.11  $(Dr$ aft v $0.1)$

Tomás Abad Gómez-Pastrana

Sep 25, 2014

## **Contents**

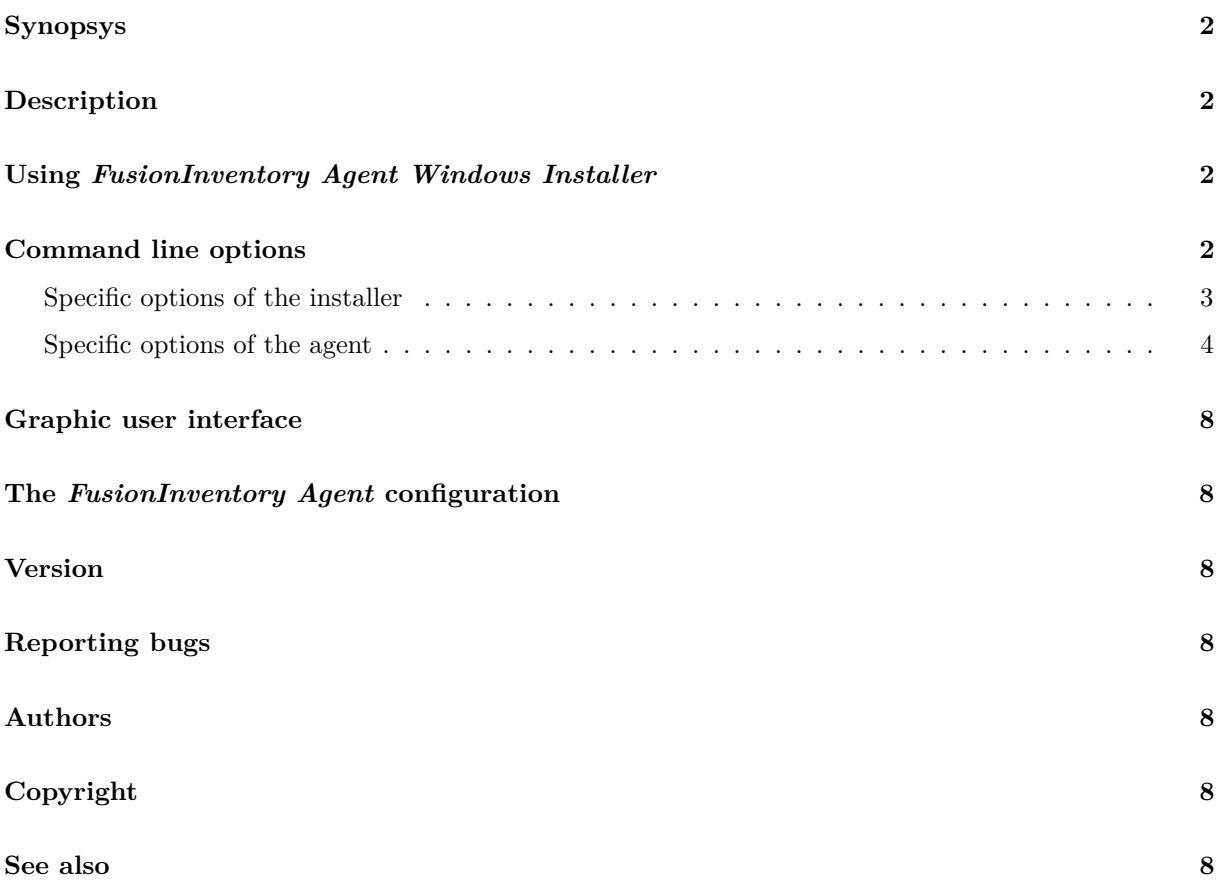

#### <span id="page-1-0"></span>**Synopsys**

```
fusioninventory-agent_windows-x86_2.3.11.exe [/Option [/Option [...]]]
11.exe [/Option [/Option [...]]]<sup>1</sup>
```
### <span id="page-1-1"></span>**Description**

[FusionInventory Agent Windows Installer](http://www.fusioninventory.org/documentation/agent/installation/windows/)<sup>[2](#page-1-5)</sup> installs [FusionInventory Agent](http://www.fusioninventory.org/documentation/)<sup>[3](#page-1-6)</sup> on Microsoft Windows operating systems.

It has two types of installation; the *from-scratch* type, that allows to perform an installation of FusionInventory Agent from the beginning, based on the default values of [options,](#page-1-3) and the *from-current-config* type, that allows to perform an installation based on the values of options of the current FusionInventory Agent present on the system, whether it exists<sup>[4](#page-1-7)</sup>. Besides these types of installation, it also has two modes of installation; the *silent mode*, that allows to perform the installation of FusionInventory Agent in a non-interactive or unattended way, and the *visual mode*, that allows to perform the installation of FusionInventory Agent in a graphical and interactive way.

It is needed to bear in mind that, with independence of the type of installation choosed, any existing release of FusionInventory Agent present on the system will be uninstalled automatically just before installing FusionInventory Agent v2.3.11. It is also noteworthy that, in the case of a *from-current-config* installation, any deprecated option will not be taken into account, and that any other change regarding options —renaming, splitting or grouping— will be managed automatically.

#### <span id="page-1-2"></span>**Using** *FusionInventory Agent Windows Installer*

This section describes some of the most typical uses of FusionInventory Agent Windows Installer.

*ToDo*

# <span id="page-1-3"></span>**Command line options**

FusionInventory Agent Windows Installer is provided with a series of options that allows to adapt the installation to practically any environment or need. To use these options properly it is essential to know the order in which values are taken into account. That order is as follows —the higher the number, the greater the priority—.

- 1. Default values
- 2. Values from the current FusionInventory Agent (whether it exists and only in the case of *from-current-config* installation type)
- 3. Values from the command line (whether they exist)
- 4. Values from graphic user interface (only in the case of *graphic mode* installation)

You should bear in mind the following when using the command line:

• There are two types of options; those that act as a *Yes/No*, *On/Off* or *True/False* switch (*/option* ), and those that have a value (*/option=value* )

<span id="page-1-5"></span><span id="page-1-4"></span><sup>1</sup>*fusioninventory-agent\_windows-x64\_2.3.11.exe* can only be installed on systems with 64bits (X86\_64).

<sup>2</sup>FusionInventory Agent Windows Installer is also known as FIAWI. The terms "FusionInventory Agent Windows Installer" or "FIAWI" will be used interchangeably.

<span id="page-1-7"></span><span id="page-1-6"></span><sup>3</sup>FusionInventory Agent is also known as FIA. The terms "FusionInventory Agent" or "FIA" will be used interchangeably. 4 If a *from-current-config* installation has been specified, and FIAWI has not been able to detect a previous FIA installation, the installation type is automatically switched from *from-current-config* to *from-scratch*.

- The name of the options is case sensitive (/html is not the same that /HTML)
- The value of the options, unless otherwise specified, is not case sensitive  $( /$ local=C: $\Gamma$ is the same that /local=c:\temp)
- There should be no separation around the equal sign  $($  local = c: $\temph{\prime}$  temp is incorrect)
- Those values which contain a space, tabulator or the "/" character, should go between single "'" or double """ quotes (/1ocal='C:\FusionInventory Agent')
- An empty string is need to indicate an empty value (/local=" is correct, /local= would generate an error)

The two following sections contain, on one hand, the [specific options of the installer](#page-2-0) and, on the other hand, those [options which change the FusionInventory Agent behaviour.](#page-3-0)

#### <span id="page-2-0"></span>**Specific options of the installer**

**/acceptlicense** You accept and acknowledge that you have read, and understood, the terms and conditions of the license. (By default: No)

You must use this option if you perform the installation in *silent mode* (see  $\mathsf{/S}\text{.}$ ).

If you indicate this option on the command line, but not the /S option, the *visual mode* installation will omit any question about the license.

**/add-firewall-exception** Adds FusionInventory Agent to the Windows Firewall exception list. (By default: No)

*It is not implemented yet*.

**/ca-cert-uri=***URI URI* from where to obtain the file or files of certificate of authorities (CA). (By default: ")

The use of this option requires the joint use of the /ca-cert-dir or /ca-cert-file options, but not both.

*It is not implemented yet*.

**/dumphelp** This option has been deprecated in FusionInventory Agent Windows Installer v2.3.11.

**/execmode=***mode* Sets the agent execution mode. (By default: Current)

*mode* can be any of the following values:

**Service** <sup>[5](#page-0-0)</sup> The agent runs as a Windows Service (always running) **Task** [6](#page-0-0) The agent runs as a Windows Task (runs at intervals) **Manual** The agent doesn't run automatically (no Service, no Task) **Current** [7](#page-0-0) The agent runs in the same way that the agent already installed runs

When *mode* is Service or Task, FusionInventory Agent Windows Installer creates a Windows Service called *FusionInventory-Agent* or a Windows Task called *FusionInventory-Agent* respectively.

**/help** This help. If the /help option is present, shows this help and aborts the installation.

 $\ell$  installdir $=$ *pathname* Sets the installation base directory of the agent. (By default: %ProgramFiles%\FusionInventory-

*pathname* must be an absolute path.

*It is not implemented yet*.

**/installtasks={***task***[,***task***[. . . ]] |** *macro***}** Selects the tasks to install. (By default: Default) *task* can be any of the following values:

> **Deploy** Deploy task **ESX** ESX task **Inventory** Inventory task **NetDiscovery** Network discovery task **NetInventory** Network inventory task **WakeOnLan** Wake on LAN task

There are three macros defined to simplify the mission, are the following:

**Minimal** Inventory **Default** Inventory **Full** Deploy,ESX,Inventory,NetDiscovery,NetInventory,WakeOnLan

It should be noted that the Inventory task will be always installed and that the NetDiscovery and NetInventory tasks are inter-dependent. Nowadays Minimal and Default are the same configuration.

**/installtype={from-scratch | from-current-config}** Selects between an installation from the beginning (from-scratch) or, whether the system has a previously installed agent, an installation based on the current configuration (from-current-config). (By default: from-current-config)

The installer automatically switches from from-current-config to from-scratch whether it's not able to detect a FusionInventory Agent previously installed on the system. This behaviour makes unnecesary to have to indicate /installtype=from-scratch to perform a FusionInventory Agent installation on those systems in which it doesn't exist previously and, at the same time, facillitates the update of FusionInventory Agent on those systems in which it exists.

**/no-start-menu** Do not create the *FusionInventory Agent* folder on the Start Menu. (By default: No) The *FusionInventory Agent* folder, whether it is created, it is for all users.

**/runnow** Launches the agent immediately after its installation. (By default: No)

**/S** Silent installation. (By default: No)

You must accept the license in a explicit way if you perform the installation in silent mode (see /acceptlicense).

**/start-menu** This option is the opposite of /no-start-menu. See /no-start-menu for more information.

**/task-daily-modifier=***modifier* Daily task schedule modifier. (By default: 1)

*modifier* can take values between 1 and 30 (days), both included.

The /task-daily-modifier option comes into play only if you have also indicated Daily as value of the /task-frequency option.

**/task-frequency=***frequency* Frequency for task schedule. (By default: Hourly)

*frequency* can be any of the following values:

**Minute** At minute intervals (see option /task-minute-modifier) **Hourly** At hour intervals (see option /task-hourly-modifier) **Daily** At day intervals (see option /task-daily-modifier)

**/task-hourly-modifier=***modifier* Hourly task schedule modifier. (By default: 1)

*modifier* can take values between 1 and 23 (hours), both included.

The /task-hourly-modifier option comes into play only if you have also indicated Hourly as value of the /task-frequency option.

**/task-minute-modifier=***modifier* Minute task schedule modifier. (By default: 15)

*modifier* can take the following values: 15, 20 or 30 (minutes).

The /task-minute-modifier option comes into play only if you have also indicated Minute as value of the /task-frequency option.

#### <span id="page-3-0"></span>**Specific options of the agent**

This set of options is actually a subset of FusionInventory Agent options to which FusionInventory Agent Windows Installer adds some others<sup>[8](#page-3-1)</sup> to be able to realize *from-current-config* installations. It is interesting to note that, except for those already commented above, there is a direct relationship between the names of FusionInventory Agent Windows Installer specific options for FusionInventory Agent and the

<span id="page-3-1"></span><sup>8</sup>Options /httpd, /no-html, /no-scan-homedirs, /no-scan-profiles, /p2p and /ssl-check.

names of FusionInventory Agent options —/server and --server, /ca-cert-dir and --ca-cert-dir, /no-category and --no-category, etc.—, and that they are the only options used by *[FusionInventory](#page-7-1) Agent* [configuration.](#page-7-1) Please, visit the [official documentation about FusionInventory Agent configuration](http://www.fusioninventory.org/documentation/agent/man/agent.cfg/) for more information.

**/backend-collect-timeout=***timeout* Timeout for task Inventory modules execution. (By default: 180)

*timeout* is expressed in seconds.

*This option will be renamed to /collect-timeout in the next FIAWI v2.4.0*

**/ca-cert-dir=***pathname* Absolute path to the standard certificate directory [9](#page-4-0) of certificate authorities (CA). (By default: ")

The use of this option is incompatible with the use of the  $/ca$ -cert-file option.

**/ca-cert-file=***filename* Full path to the certificates file of certification authorities (CA). (By default: ")

*filename* must be in PEM (Privacy Enhanced Mail) encoding and its extension must be *\*.pem*. Also, *filename* can contain one or more certificates of certificate authorities. <sup>[10](#page-4-1)</sup>

The use of this option is incompatible with the use of the /ca-cert-dir option.

**/debug=***level* Sets the debug level of the agent. (By default: 0)

*level* can be any of the following values:

- **0** It records the basic process of FusionInventory Agent
- **1** It records in depth the process of FusionInventory Agent
- **2** It records communications of FusionInventory Agent with remote destinations (see /server)
- **3** It records additional traces for some external Perl libraries (as *Net::SSLeay* and others)

Note that higher values of *level* carry implicit the lower ones and that *level* 3 only has sense whether /logger is set to Stderr.

**/delaytime=***limit* Sets an initial delay before first contact with a remote destination (see /server). This delay is calculated at random between *limit/2* and *limit* seconds. (Default: 3600)

This option is ignored for remote destinations after the first contact with each one, in favor of the specific server parameter (PROLOG\_FREQ).

The /delaytime option comes into play only if FusionInventory Agent runs in *server mode* (see /execmode).

*limit* is expressed in seconds.

**/html** Save the result of Inventory task as HTML instead of XML. (By default: No)

*This option will be deprecated in the next FIAWI v2.4.0*

**/httpd** This option is the opposite of /no-httpd. See /no-httpd for more information.

**/httpd-ip=***ip* IP address by which the embedded web server should listen. (By default: 0.0.0.0)

**/httpd-port=***port* IP port by which the embedded web server should listen. (By default: 62354)

<span id="page-4-1"></span><sup>10</sup>To concatenate multiple certificate files into one file you can make use, for example, of the command *copy*.

<span id="page-4-0"></span><sup>9</sup>A *standard certificate directory* must contain the certificate files corresponding to different certificate authorities in Privacy Enhanced Mail (PEM) format, and their names must correspond to the hash value of the certificate's *subject* field, with extension *\*.0*.

For example, if you want to include the certificate file *FICert\_Class1.crt* in the directory *pathname*, you must calculate the hash value of the certificate's *subject* field using, for example, OpenSSL

C:\OpenSSL> openssl.exe x509 -in C:\FICert\_Class1.crt -subject\_hast -noout b760f1ce

and afterwards, move or copy the certificate file to the directory *pathname* with the name *b760f1ce.0*.

C:\OpenSSL> move.exe C:\FICert\_Class1.crt *pathname*\b760f1ce.0

C:\> copy.exe FICert\_Class1.crt+FICert\_Class2.crt FICerts.pem

**/httpd-trust** $=$ { $ip \mid range \mid hostname$ }[,{ $ip \mid range \mid hostname$ }[...]] Trusted IP addresses that do not require authentication token by the integrated web server. (By default: 127.0.0.1/32)

*ip* is an IP address in dot-decimal notation (ex.  $'127.0.0.1'$ ) or in CIDR notation (ex. '127.0.0.1/32')

*range* is an IP address range in dot-decimal notation (ex. '192.168.0.0 - 192.168.0.255' or  $'192.168.0.0 + 255'$  or in CIDR notation (ex. '192.168.0.0/24')

*hostname* is the name of a host (ex. 'itms.acme.org')

Bear in mind that /httpd-trust does not have to include the hostname part of those URIs that are set up in /server because they are tacitly included. The following is an example; both configurations are equal.

/httpd-trust='127.0.0.1/32,itms.acme.org' /server='http://itms.acme.org/glpi/plugins/fusioninventory/' /httpd-trust='127.0.0.1/32' /server='http://itms.acme.org/glpi/plugins/fusioninventory/'

**/local=***pathname* Writes the results of tasks execution into the given directory. (By default: ")

You must indicate an absolute pathname or an empty string. If you indicate an empty string  $($ "), the default value, the results of tasks execution will not be written locally.

You can use the /local and **/server** options simultaneously.

*This option will be deprecated in the next FIAWI v2.4.0*

**/logfile=***filename* Writes log messages into the file *filename*. (By default: C:\Program Files\FusionInventory-Agent\fusioninventory-agent.log)

You must indicate a full path in *filename*. The **/local** option comes into play only if you have also indicated File as a value of the /logger option.

**/logfile-maxsize=***size* Sets the maximum size of logfile to *size*. (By default: 16)

*size* is expressed in MBytes.

**/logger=***backend***[,***backend***]** Sets the logger backends. (By default: File)

*backend* can be any of the following values:

File Sends the log messages to a file (see /logfile) **Stderr** Sends the log messages to the console

**/no-category=***category***[,***category***[. . . ]]** Do not inventory the indicated categories of elements. (By default: ")

*category* can be any of the following values:

**Battery** Batteries **Controller** Motherboard controllers **CPU** Processors **Drive** Unit drives **Environment** Environment variables **Input** Input devices (*keyboard*, *mouse*, *smart card reader*, *fingerprint scanner*, etc.) **License** Software licenses **Local\_Group** User's local groups **Local\_User** Local users **LVM** Logic Volume Manager (has no effect on Microsoft Windows systems) **Memory** Memory modules **Modem** Modem devices **Monitor** Monitors **Network** Network devices **Printer** Printers **Process** System processes (has no effect on Microsoft Windows systems) **Slot** Slots

**Software** Software **Sound** Sound subsystem **Storage** Storage subsystem **USB** USB devices **User** Users **Video** Video devices **VirtualMachine** Virtual machines

If you indicate an empty string ("), the default value, all categories of elements will be inventoried.

**/no-html** This option is the opposite of /html. See /html for more information.

*This option will be deprecated in the next FIAWI v2.4.0*

**/no-httpd** Disables the embedded web server. (By default: No)

**/no-p2p** Do not use peer to peer to download files. (By default: No)

- **/no-scan-homedirs** This option is the opposite of /scan-homedirs. See /scan-homedirs for more information.
- **/no-scan-profiles** This option is the opposite of /scan-profiles. See /scan-profiles for more information.
- **/no-ssl-check** Do not check server certificate. (By default: No)

**/no-task** $=task[$ *,task* $[$ ...]] Disables the given tasks. (By default: ")

*task* can be any of the following values:

**Deploy** Deploy task **ESX** ESX task **Inventory** Inventory task **NetDiscovery** Network discovery task **NetInventory** Network inventory task **WakeOnLan** Wake on LAN task

If you indicate an empty string ("), the default value, all tasks will be executed.

**/p2p** This option is the opposite of /no-p2p. See /no-p2p for more information.

**/password=***password* Uses *password* as password for server authentication. (By default: ")

The /password option comes into play only if you have also indicated a value for the /server option.

**/proxy=***URI* Uses *URI* as HTTP/S proxy server. (By default: ")

**/scan-homedirs** Allows the agent to scan home directories for virtual machines. (By default: No)

**/scan-profiles** Allows the agent to scan user profiles for software. (By default: No)

**/server**  $=$   $URI$ ,  $URI$ , ...] Sends results of tasks execution to given servers. (By default: ")

If you indicate an empty string ("), the default value, the results of tasks execution will not be written remotely.

You can use the /server and /local options simultaneously.

**/ssl-check** This option is the opposite of /no-ssl-check. See /no-ssl-check for more information.

**/tag** $=$ *tag* Marks the computer with the tag *tag* . (By default: ")

**/timeout=***timeout* Sets the limit time (in seconds) to connect with the server. (By default: 180) The /timeout option comes into play only if you have also indicated a value for the /server option. *timeout* is expressed in MBytes.

**/user=***user* Uses *user* as user for server authentication. (By default: ")

The /user option comes into play only if you have also indicated a value for the /server option.

## <span id="page-7-0"></span>**Graphic user interface**

*ToDo*

#### <span id="page-7-1"></span>**The** *FusionInventory Agent* **configuration**

This section describes where the FusionInventory Agent Windows Installer stores the FusionInventory Agent configuration and how to it is possible to change it.

*ToDo*

#### <span id="page-7-2"></span>**Version**

This help is current for version 2.2.9903 of FusionInventory Agent's installer for Microsoft Windows.

#### <span id="page-7-3"></span>**Reporting bugs**

User Mailing List http://lists.alioth.debian.org/mailman/listinfo/fusioninventory-user Devel Mailing List http://lists.alioth.debian.org/mailman/listinfo/fusioninventory-devel Project Manager http://forge.fusioninventory.org/projects/fusioninventory-agent-windows-installer

#### <span id="page-7-4"></span>**Authors**

Tomás Abad Gómez-Pastrana <tabadgp@gmail.com>

# <span id="page-7-5"></span>**Copyright**

Copyright 2012-2014 FusionInventory Team. [GNU GPL version 2](http://www.gnu.org/licenses/old-licenses/gpl-2.0-standalone.html) or (at your option) any later version. This is free software: you are free to change and redistribute it. There is NO WARRANTY, to the extent permitted by law.

#### <span id="page-7-6"></span>**See also**

[FusionInventory](http://www.fusioninventory.org/) Web Site